# tehnot=ka

[https://tehnoteka.rs](https://tehnoteka.rs/?utm_source=tehnoteka&utm_medium=pdf&utm_campaign=click_pdf)

# **Uputstvo za upotrebu (EN)**

## TP-LINK TL-PA4010 KIT AV500 Nano Powerline Adapter

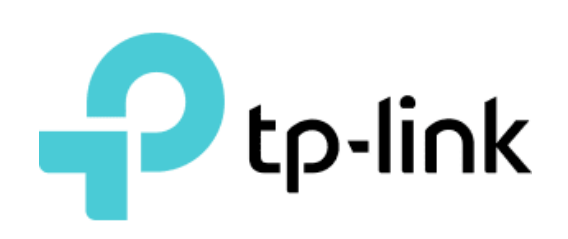

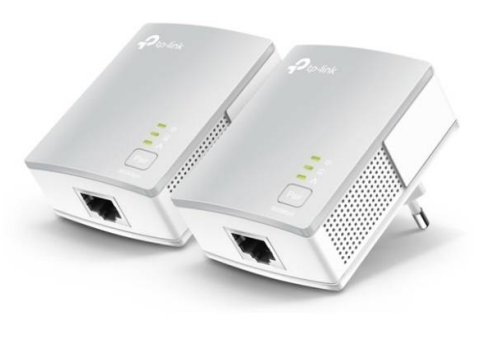

#### Tehnoteka je online destinacija za upoređivanje cena i karakteristika bele tehnike, potrošačke elektronike i IT uređaja kod trgovinskih lanaca i internet prodavnica u Srbiji. Naša stranica vam omogućava da istražite najnovije informacije, detaljne karakteristike i konkurentne cene proizvoda.

Posetite nas i uživajte u ekskluzivnom iskustvu pametne kupovine klikom na link:

[https://tehnoteka.rs/p/tp-link-tl-pa4010-kit-av500-nano-powerline-adapter-akcija-cena/](https://tehnoteka.rs/p/tp-link-tl-pa4010-kit-av500-nano-powerline-adapter-akcija-cena/?utm_source=tehnoteka&utm_medium=pdf&utm_campaign=click_pdf)

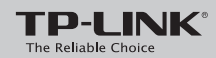

## **Quick Installation Guide**

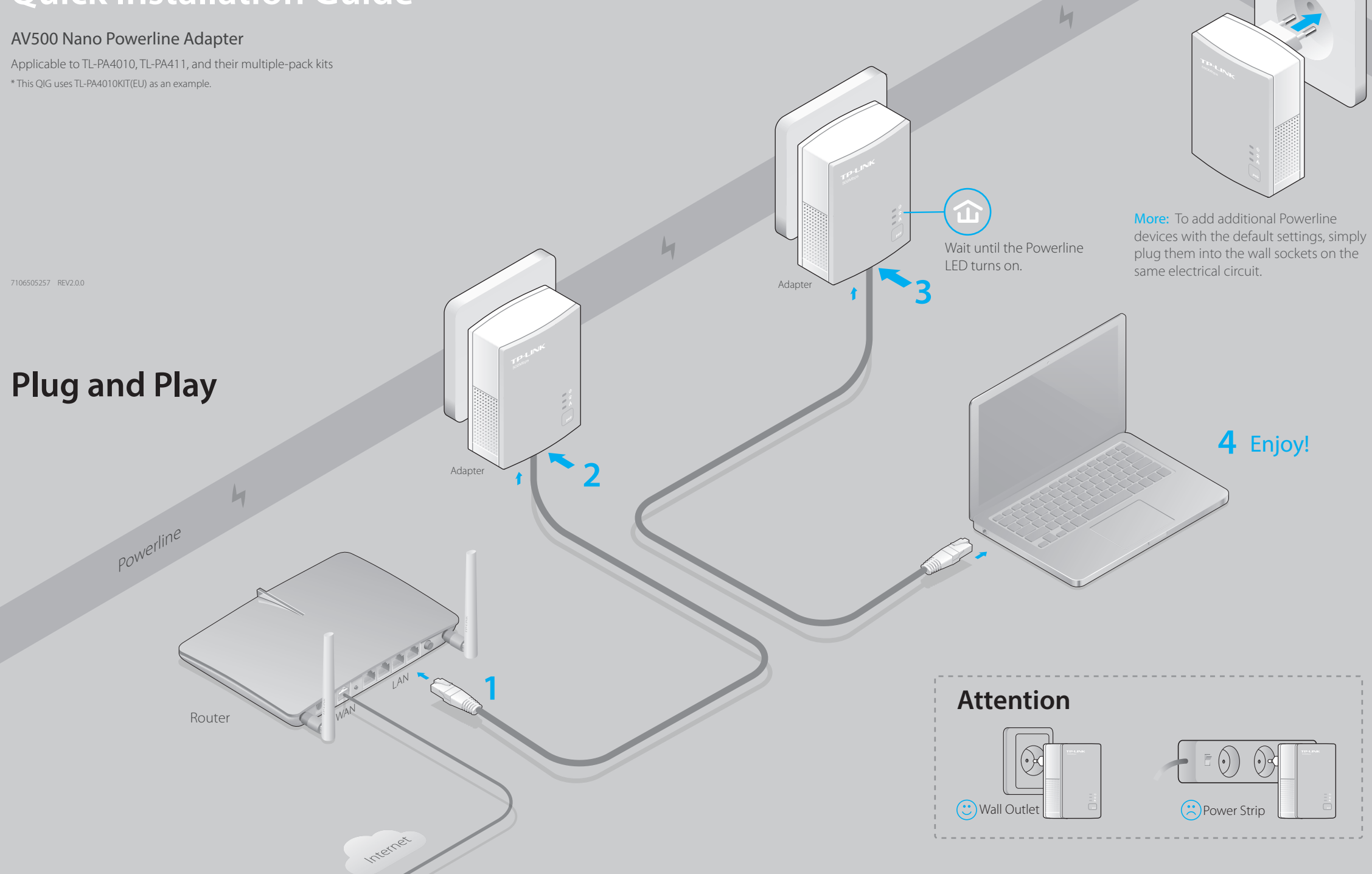

 $H1$ 

#### **Set Up a Secure Powerline Network by Pairing (Recommended)**

You can use the Pair button on two devices at a time to create or join a secure powerline network.

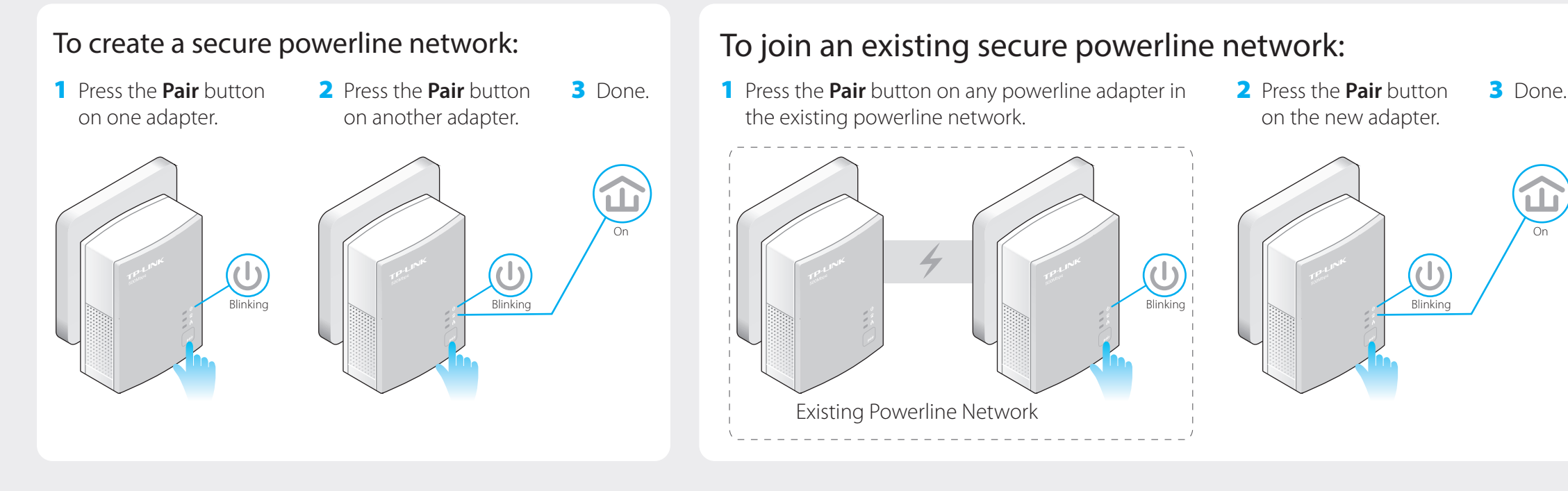

### **LED and Button Legend**

Powered by TCPDF (www.tcpdf.org)

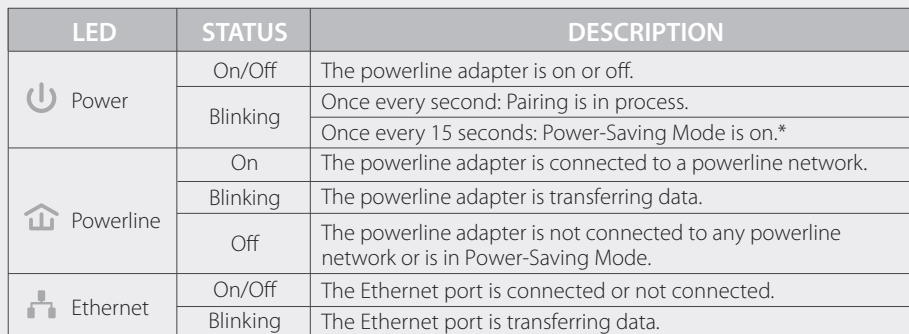

\* Five minutes after the connecting device is turned off, the powerline adapter will automatically switch to Power-Saving Mode.

### **FAQ (Frequently Asked Questions)**

#### Q1. How to troubleshoot if there is no Internet connection after pairing the adapters?

- A1. Check if you have an Internet connection by connecting the computer directly to the modem or router.
- A2. Check the hardware connection between your modem and router.
- A3. Make sure all the Powerline LEDs  $\hat{\mathbf{u}}$  are on. If they are not, reset or pair all your powerline devices again.
- A4. Make sure your computer's IP address is in the same segment as your router's.

A5. Make sure all powerline devices are on the same electrical circuit.

#### Q2. What can I do if a successfully-paired powerline adapter does not reconnect after it has been moved to a new location?

A1. Make sure all powerline devices are on the same electrical circuit.

A2. Try to pair it again with another powerline device, and make sure the Powerline LED  $\hat{\mathbf{u}}$  is on before moving it to a new location.

A3. Check for possible interference, such as washers, air conditioners or other household appliances that may be too close to one of the powerline devices.

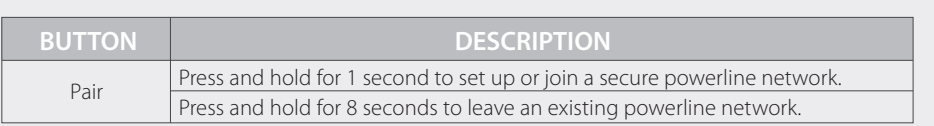

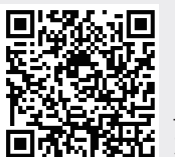

http://www.tp-link.com/en/support/faq Scan the QR code to access the Technical Support page.

More advanced configurations, such as reset, firmware upgrade and QoS configuration, can be accessed through the Powerline Utility. You can install the Powerline Utility from the resource CD (for Windows only) or download it from the TP-LINK official website (for Windows and Mac OS X).

On

# tehnot=ka

Ovaj dokument je originalno proizveden i objavljen od strane proizvođača, brenda TP-Link, i preuzet je sa njihove zvanične stranice. S obzirom na ovu činjenicu, Tehnoteka ističe da ne preuzima odgovornost za tačnost, celovitost ili pouzdanost informacija, podataka, mišljenja, saveta ili izjava sadržanih u ovom dokumentu.

Napominjemo da Tehnoteka nema ovlašćenje da izvrši bilo kakve izmene ili dopune na ovom dokumentu, stoga nismo odgovorni za eventualne greške, propuste ili netačnosti koje se mogu naći unutar njega. Tehnoteka ne odgovara za štetu nanesenu korisnicima pri upotrebi netačnih podataka. Ukoliko imate dodatna pitanja o proizvodu, ljubazno vas molimo da kontaktirate direktno proizvođača kako biste dobili sve detaljne informacije.

Za najnovije informacije o ceni, dostupnim akcijama i tehničkim karakteristikama proizvoda koji se pominje u ovom dokumentu, molimo posetite našu stranicu klikom na sledeći link:

[https://tehnoteka.rs/p/tp-link-tl-pa4010-kit-av500-nano-powerline-adapter](https://tehnoteka.rs/p/tp-link-tl-pa4010-kit-av500-nano-powerline-adapter-akcija-cena/?utm_source=tehnoteka&utm_medium=pdf&utm_campaign=click_pdf)[akcija-cena/](https://tehnoteka.rs/p/tp-link-tl-pa4010-kit-av500-nano-powerline-adapter-akcija-cena/?utm_source=tehnoteka&utm_medium=pdf&utm_campaign=click_pdf)